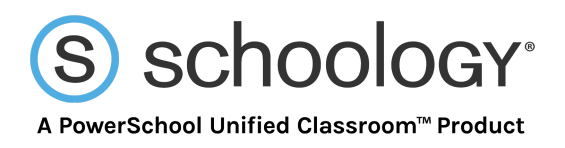

# **A How-To Guide for Schoology's LTI Integration**

This guide aims to provide all the information you need to know about LTI Integration and how to utilize it in the Schoology platform. After reading this document, you will be able to work with publishers and set up content integrations for your entire institution.

### **What is LTI Integration?**

LTI stands for Learning Tools Interoperability, and is a sign-on standard developed by [IMS](http://www.imsglobal.org/activity/learning-tools-interoperability) [Global](http://www.imsglobal.org/activity/learning-tools-interoperability) allowing web-based resources to be accessed and viewed from within a learning platform. LTI integration provides a secure way to utilize a wide range of publisher content from a single place, such as Schoology.

The resources, most often referred to as "tools," can range from a single piece of content to an interactive website including search tools, assessments, and more.

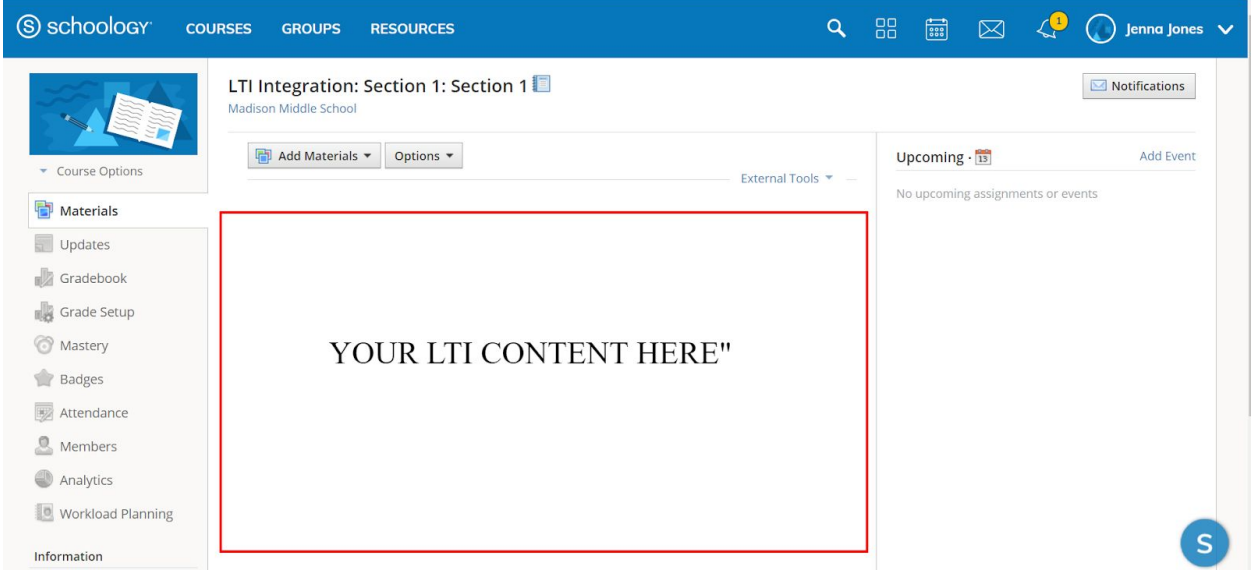

You can learn more about LTI integration from **IMS [Global's](http://www.imsglobal.org/activity/learning-tools-interoperability) website**.

**Note:** Schoology is compatible with LTI v1.0 and v1.1 content. However, there is not an automated way to determine if a publisher is LTI compatible or not. The best, and sometimes only, way to find out if a publisher is LTI compatible is by checking the IMS Conformance Certification website for a registration number at [http://www.imscert.org](http://www.imscert.org/)

Copyright © 2015 | **[schoology.com](https://www.schoology.com/)**

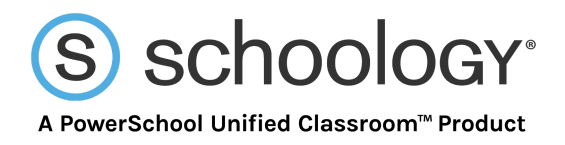

# **Important Questions to Ask Content Publishers, a.k.a Tool Providers**

To integrate LTI content into Schoology, you must first gather the below information from the tool provider.

Below is a list of questions that tool providers will need to answer to ensure an effective integration:

- 1. Is the content compliant with LTI version 1.0 or 1.1?
	- Schoology supports both versions.
- 2. Do I need a **Consumer Key** and/or **Shared Secret**? If yes, what are they?
- 3. Is the content delivered via the tool provider's website or via a separate URL/XML code?
	- If via the website, what is the **URL** or **Domain**?
	- If via URL/XML, what is the **code**?
- 4. What personal information is required when launching an external tool? For example:
	- The user's name
	- Email/username
	- Both the user's name and their email/username
	- No information is required
- 5. Are there any **custom parameters** that need to be defined? If so, what are they?

**Note:** All the information you need to set up external tools in Schoology should be provided by the tool provider. If you have questions, your first step should be to contact the tool provider.

## **Setting Up LTI External Tool Providers in Schoology**

LTI integrations are called External Tools. To set up **External Tools** in Schoology, first add the tool provider. The system administrator can install the tool provider at the course or the district level so that teachers are able to add **External Tools** to their courses quickly and with minimal effort.

If the system administrator chooses not to add tool providers beforehand, each teacher will have to enter the tool's account credentials each time the tool is added. In this case, each teacher who needs access to install the tool to a course will also need access to the (potentially sensitive) subscription information for that tool.

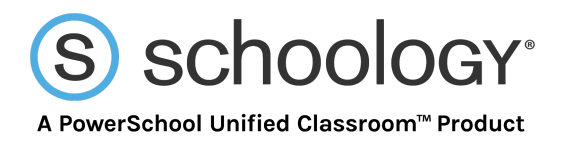

**Note:** We recommend setting up tool providers at the institution level; however, you can learn more about setting them up at the course level in our Help [Center](https://support.schoology.com/hc/en-us/articles/206401048-Course-Materials-External-Tools) article.

#### How to Add Tool Providers at the Institution Level (Recommended)

Schoology recommends setting up your tool providers at the district level. District-level installation of an LTI tool is the most effective way to distribute LTI content across a school, district, college, or university. This method also ensures that you have full control over the integration and its launch credentials.

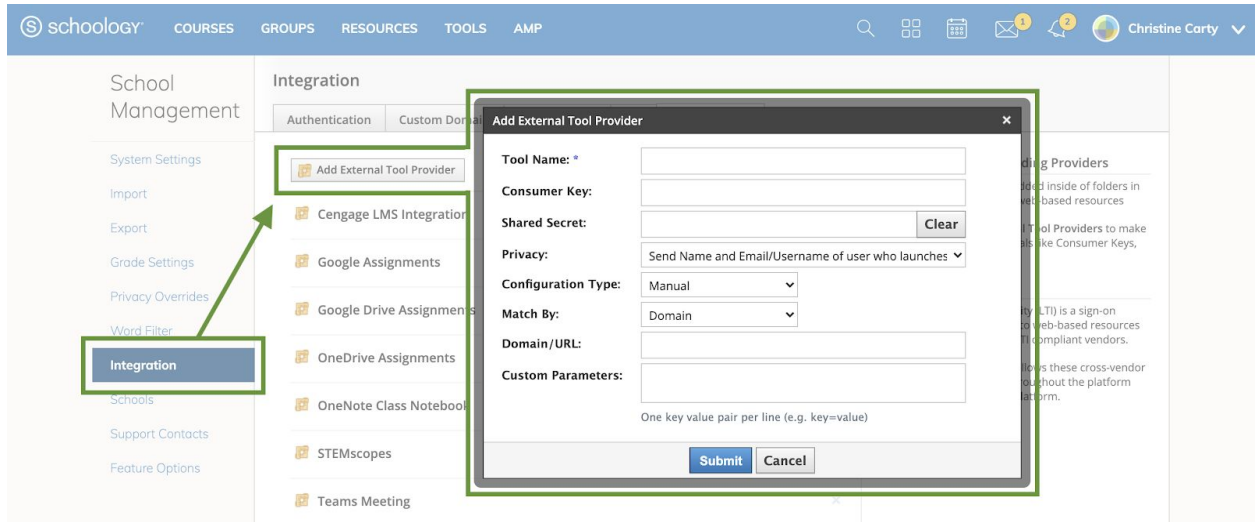

Follow these steps to set up an LTI external tool in Schoology at the institution-level:

- 1. In your System Admin account, click **Tools** in the header.
- 2. Select **School Management**.
- 3. Click **Integration** on the left.
- 4. Click **External Tools**.
- 5. Click **Add External Tool Provider**.
- 6. Fill out the **Add External Tool Provider** form:
	- **Tool Name**—this is the name educators see when adding external tools to their courses.
	- **Consumer Key**—this may be provided to you by the content provider that is hosting the external tool as an added level of security.
	- **Shared Secret**—this may be provided to you by the content provider that is hosting the external tool as an added level of security.
	- **Privacy**—choose what information is sent to the publisher upon launch of the tool. The only types of information that can be sent are **Name and Email of the user who launches the tool**.
	- **Configuration Type**—choose how the tool provider is configured in Schoology.

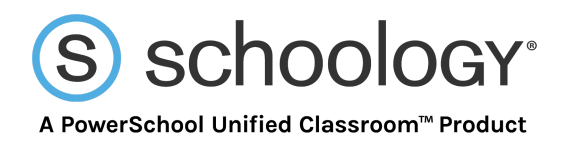

- **Manual** (choose this option unless you are linking to an XML file—see further below).
	- **Match By** enables you to select how you want the provider settings (consumer key, shared secret, privacy) to be automatically set for each external tool in the course.
		- **Domain** This option means that if the URL used to add the external tool to a course contains the domain of a provider, then all the provider's tool settings will automatically populate for that item.
		- **URL** This option means that when instructors add an external to a course and select the tool provider from the list, the URL field will automatically generate the proper URL.
	- **Domain/URL** is the domain or URL of the provider. Details are specific to which you choose in the **Match By** section.
	- **Custom Parameters** can be set for each provider. These may be required by the content publisher. Each parameter must be on its own line and formatted as **name=value**.
- URL/XML (choose this option if you are trying to set up a provider based on a link to an XML file).
	- URL/XML allows you to provide a URL to an XML file or to input directly as XML.
- 7. Click **Submit** to complete setup.

#### Adding External Tools to Courses

When course admins add **External Tools** to their courses, they must enter some information that is specific to that tool provider and/or to your district's subscription credentials.

Make sure the necessary information — such as tool provider domains and URLs – is readily accessible to the faculty members.

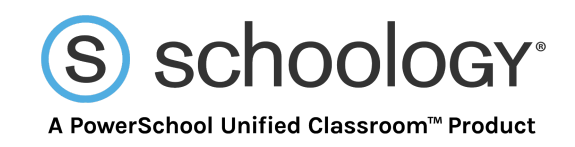

Follow these steps to add an external tool to a course:

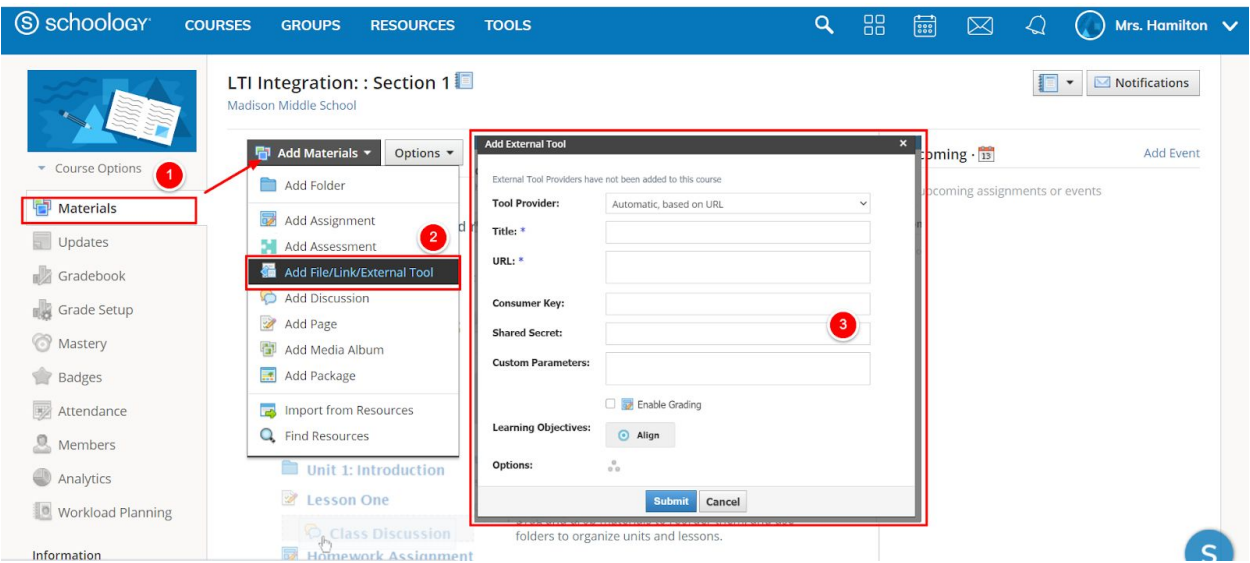

- 1. Click **Materials** on the left menu in the course.
- 2. Click **Add Materials** and select **Add File/Link/External Tool**.
- 3. Choose **External Tool**.
- 4. Select the tool provider—if configured beforehand—and enter the required information.

## **Need Assistance?**

If you have any questions about how to set up LTI integration, don't hesitate to contact our Support Team by [submitting](https://support.schoology.com/hc/en-us) a ticket in our Support Center.